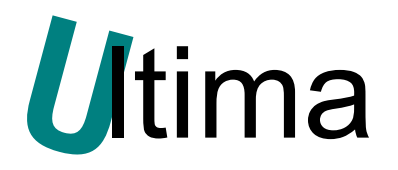

# **STHR-3010-S**

**Przetwornik temperatury i wilgotności z czujnikiem SHT-75, SHT-71.** 

DS-SHTR-3010-S-v\_1

**Data aktualizacji:** 

16/10/2009r.

# Spis treści

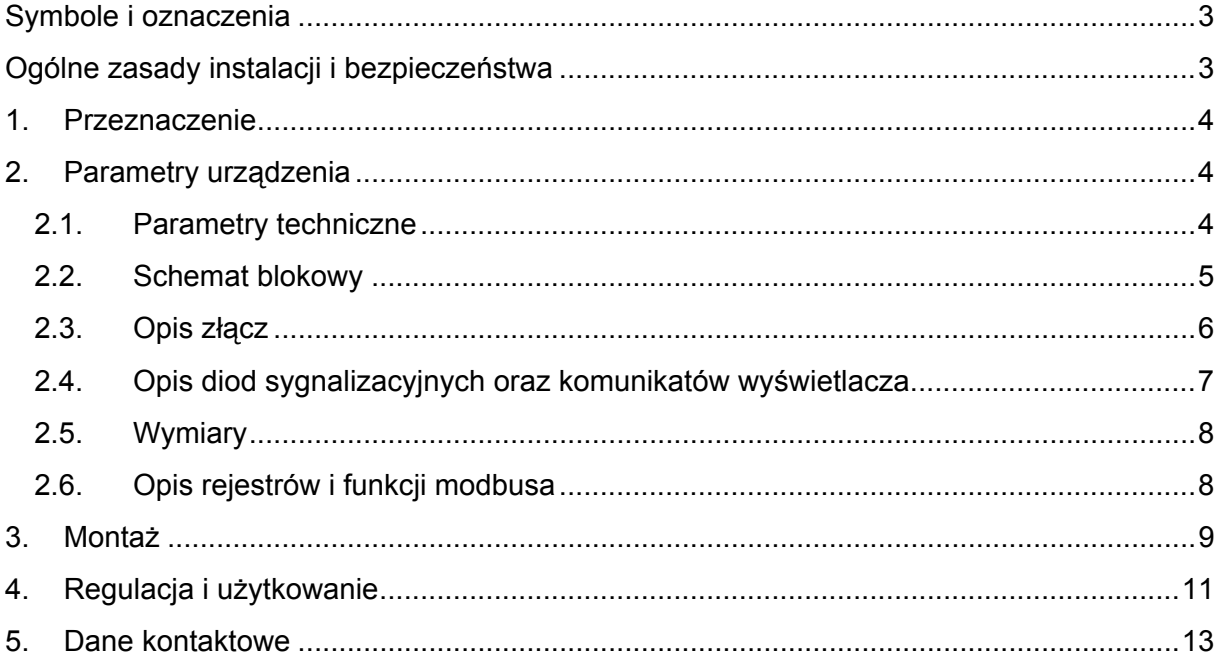

# <span id="page-2-0"></span>**Symbole i oznaczenia**

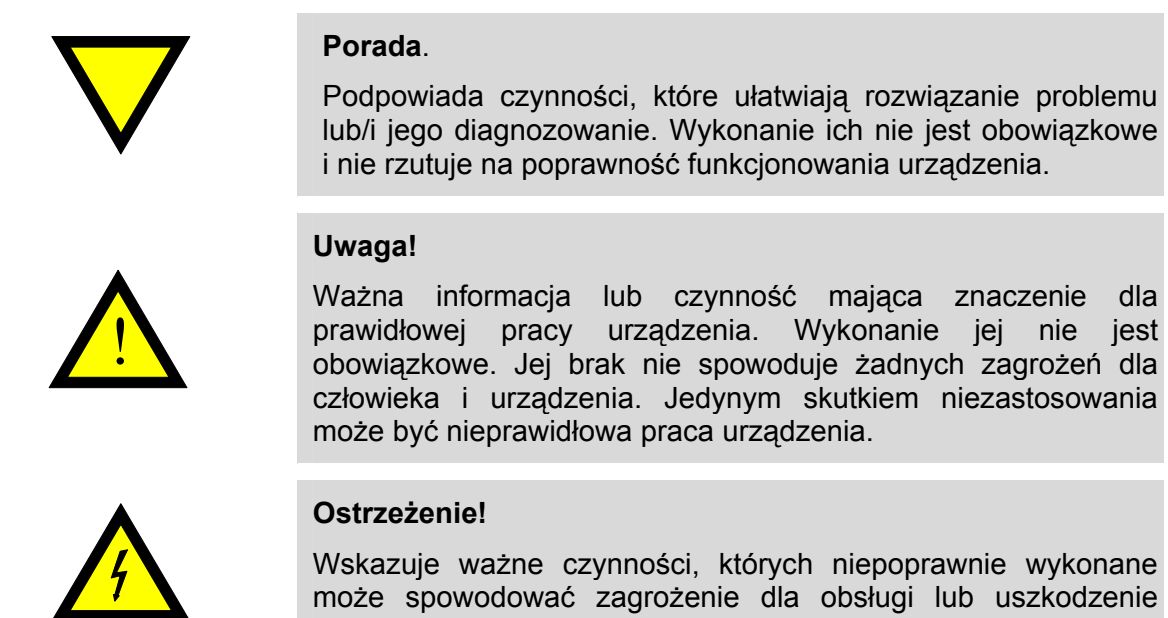

# **Ogólne zasady instalacji i bezpieczeństwa**

urządzenia.

Urządzenie należy instalować zgodnie z przeznaczeniem określonym w dokumentacji. Spełnienie tego warunku jest podstawą do zapewnienia bezpieczeństwa i poprawnej pracy urządzenia. W przypadku użycia urządzenia w sposób niewłaściwy lub niezgodny z przeznaczeniem może stać ono źródłem zagrożenia. Producent nie odpowiada za szkody wynikłe z użycia urządzenia w niewłaściwy sposób lub niezgodnie z przeznaczeniem. Przeróbki w urządzeniu są niedozwolone i mogą stać się powodem zagrożenia.

## <span id="page-3-0"></span>**1. Przeznaczenie**

Przetwornik STHR-3010-S służy do pomiaru temperatury i wilgotności otoczenia. Wykorzystany jest czujnik Sensirion SHT-75 lub SHT-71. Zmierzone wartości prezentowane są na dwóch wyświetlaczach diodowych. Górny wiersz wyświetlacza prezentuje temperaturę, dolny wilgotność. Dodatkowo wartości temperatury i wilgotności przesyłane są do urządzenia nadrzędnego za pomocą RS485 z protokołem Modus RTU. Temperatura dostępna jest w rejestrze 1, a wilgotność w rejestrze 2.

Przetwornik może pracować wewnątrz lub na zewnątrz budynków w zakresie temperatur od -40°C do 80°C oraz wilgotności od 5% do 95%. Zamknięty jest w hermetycznej obudowie. Wszystkie przewody wyprowadzone są z przetwornika poprzez dławice. Zdublowane konektory zasilania i transmisji danych umożliwiają kaskadowe połączenie większej liczby przetworników.

Zasilany jest napięciem stałym w zakresie od 9V do 30V.

# **2. Parametry urządzenia**

#### **2.1. Parametry techniczne**

Parametry techniczne modułu zostały przedstawione w tablicy [Tab. 2.1](#page-3-1).

<span id="page-3-1"></span>*Tab. 2.1 Parametry techniczne modułu STHR-3010-S* 

| <b>Parametr</b>                                                                      | <b>Opis</b>                                                                    |
|--------------------------------------------------------------------------------------|--------------------------------------------------------------------------------|
| Temperatura pracy                                                                    | $-40^{\circ}$ C  80 $^{\circ}$ C                                               |
| Wilgotność względna pracy                                                            | $5\%$ 95%                                                                      |
| Dokładność pomiaru temperatury w +25°C                                               | $±0.3$ °C                                                                      |
| Dokładność pomiaru temperatury w zakresie<br>od -40 $^{\circ}$ C do +80 $^{\circ}$ C | $±1.5^{\circ}$ C                                                               |
| Dokładność pomiaru wilgotności w zakresie<br>od 10% do 90%                           | ±1.8%                                                                          |
| Dokładność pomiaru wilgotności w zakresie<br>od 5% do 95%                            | ±3%                                                                            |
| Rozdzielczość pomiaru temperatury                                                    | $0.1^{\circ}$ C                                                                |
| Rozdzielczość pomiaru wilgotności                                                    | 0.1%                                                                           |
| Częstotliwość pomiaru                                                                | 500 <sub>ms</sub>                                                              |
| Wysokość cyfr                                                                        | 10mm                                                                           |
| Prędkość transmisji                                                                  | 1.2kb/s, 2.4kb/s, 4.8kb/s, 9.6kb/s, 19.2kb/s,<br>38.4kb/s, 57.6kb/s, 115.2kb/s |
| Długość słowa                                                                        | 8 bitów                                                                        |
| Kontrola parzystości                                                                 | brak                                                                           |
| Liczba bitów STOP                                                                    | 1                                                                              |
| Dostępne funkcje Modbusa                                                             | 3, 4, 6, 16                                                                    |
| Zabezpieczenie ESD portów RS485                                                      | 15kV                                                                           |
| Napięcie zasilania                                                                   | 930 VDC                                                                        |
| Maksymalny pobór mocy                                                                | 1.8W                                                                           |
| Wilgotność względna przechowywania                                                   | 5%  95%                                                                        |
| Temperatura przechowywania                                                           | $-40^{\circ}$ C $$ 80 $^{\circ}$ C                                             |
| Stopień ochrony obudowy                                                              | IP-64 wg DIN 40050/EC 529                                                      |
| Montaż                                                                               | Bezpośrednio do ściany wkrętami M4                                             |
| Ciężar                                                                               | 150 g                                                                          |
| Wymiary bez dyszy czujnika                                                           | 85 x 60 x 37 mm                                                                |

#### <span id="page-4-0"></span>**2.2. Schemat blokowy**

Na rysunku [Rys. 2.1](#page-5-1) przedstawiono schemat blokowy modułu STHR-3010-S. Przetwornik składa się z procesora, wyświetlacza 2x 4cyfry, portu RS485, zasilacza oraz dołączanego do pinów 9-12 czujnika SHT-75 lub SHT-71. Procesor naprzemiennie odczytuje wartości temperatury i wilgotności z czujnika po szynie I²C.

Odczytana z czujnika temperatura przeliczana jest zgodnie ze wzorem producenta czujnika:

 $T_c = d_1 + d_2 * SO_T + d_3 * (SO_T - f)^2$ ,

gdzie:  $d_1$  (VDD = 5V) = -40,

 $d_2$  (SO<sub>T</sub> = 14bit) = 0.01,

 $d_3$  (SO<sub>T</sub> = 14bit) = -2e-8,

f (SO<sub>T</sub> = 14bit) = 7000.

Odczytana z czujnika wilgotność przeliczana jest zgodnie ze wzorem producenta czujnika:

 $RH_{\%} = (T_{\degree C} - 25)^* (t_1 + t_2 * SO_{RH}) + C_1 + C_2 * SO_{RH} + C_3 * SO_{RH}^2,$ 

gdzie:  $T_c$  – obliczona temperatura z poprzedniego wzoru

 $t_1$  (SO<sub>H</sub> = 12bit) = 0.01,

 $t_2$  (SO<sub>H</sub> = 12bit) = 0.00008,

 $C_1$  (SO<sub>H</sub> = 12bit) = -4,

 $C_2$  (SO<sub>H</sub> = 12bit) = 0.0405.

 $C_3$  (SO<sub>H</sub> = 12bit) = -2.8e-6.

Następnie uśrednianych jest osobno od 1 do 10 ostatnich próbek temperatury i wilgotności. Liczba uśrednianych próbek zależy od ustawienia filtru w rejestrze 244 modbusa. Wartość 1 oznacza, że próbki nie są uśredniane. Uśredniona wartość temperatury oraz wilgotności przesyłana jest odpowiednio do rejestrów 1 i 2 modbusa oraz na wyświetlacz. Górny panel przedstawia temperaturę a dolny wilgotność. Temperatura i wilgotność prezentowana jest w rejestrach w decy °C i decy %, a na wyświetlaczach w °C i % z dokładnością do 0.1. Prędkość przetwarzania jednej próbki temperatury oraz wilgotności wynosi ok. 500ms.

Komunikacja ze sterownikiem nadrzędnym odbywa się po RSie 485 z protokołem modbus RTU. Linię A-B RS485 doprowadza się do konektorów 3-4 lub 7-8. Konektory 3, 7 oraz 4 i 8 połączone są ze sobą galwanicznie, dzięki temu możliwe jest tworzenie sieci składającej się z kilku czujników. Prędkości transmisji modbusa ustawia się w rejestrze 251, adres urządzenia w rejestrze 252. Prędkość transmisji i adres przechowywane są w EEPROM-ie. Jeśli EEPROM nie został zaprogramowany, wówczas konwerter przyjmuje wartości defaultowe: prędkość 9.6kb/s, adres 255. Dostępne są wartości prędkości transmisji od 1.2kb/s do 115.2 kb/s oraz adresy urządzenia (nody) od 1 do 255. W modbusie znajdują się również rejestry sterujące i statusu. Rejestry sterujące oprócz zmiany prędkości transmisji, adresu urządzenia, umożliwiają ustawienie trybu pracy, długości filtru uśredniającego pomiary oraz aktualizację oprogramowania. Rejestry statusu informują o wersji oprogramowania oraz o ewentualnych błędach występujących na interfejsie czujnika SHT. Wartości rejestrów modbusa szczegółowo opisane są w punkcie [2.6](#page-7-1).

Konwerter może pracować w trzech trybach:

1) pomiarowym - normalna praca układu; w trybie tym dioda zielona mruga wolno, z wypełnieniem 1sek/1sek,

- <span id="page-5-0"></span>2) ustawień - w trybie tym możliwa jest zmiana prędkości transmisji oraz adresu urządzenia; sygnalizowany jest szybkim mruganiem (70ms:70ms) diody zielonej oraz napisem SET na wyświetlaczu,
- 3) aktualizacji oprogramowania stan ten sygnalizuje dioda zielona, świecąca w sposób ciągły, a na wyświetlaczu pojawia się litera L (Loader).

<span id="page-5-1"></span>Zasilanie doprowadzone jest do jednej z par konektorów 1-2 lub 5-6. Dwie pary umożliwiają łączenie kaskadowe kilku czujników.

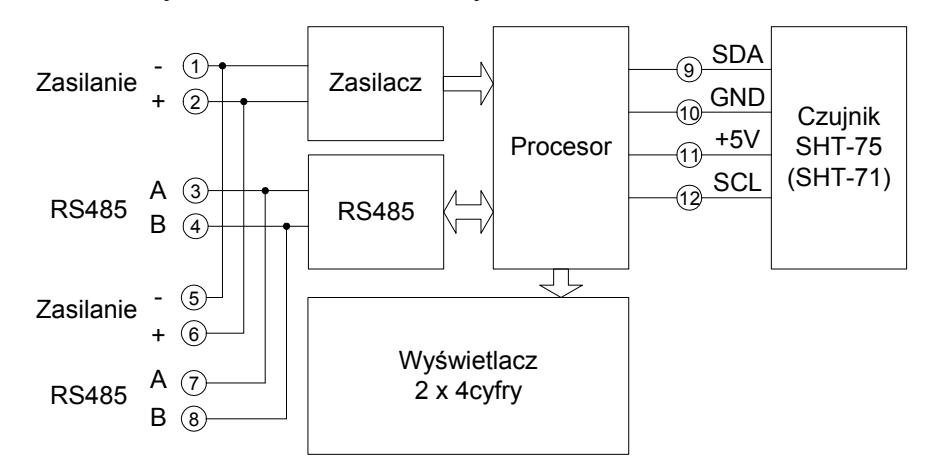

*Rys. 2.1 Schemat blokowy modułu STHR-3010-S* 

#### **2.3. Opis złącz**

Rozmieszczenie konektorów modułu STHR-3010-S przedstawia rysunek [Rys. 2.2](#page-5-2). Znaczenie poszczególnych konektorów opisane jest w tablicy [Tab. 2.2](#page-6-1). Konektory i przełączniki dostępne są po zdjęciu przedniej obudowy. W lewym górnym rogu przetwornika na płycie głównej znajdują się konektory 1-8 od zasilania i RS485. Konektory 1 i 5, 2 i 6, 3 i 7 oraz 4 i 8 są ze sobą połączone, umożliwiając kaskadowe łączenie kabli zasilających oraz transmisyjnych. U dołu znajdują się konektory 9-12 do podłączenia czujnika SHT-75 lub SHT-71.

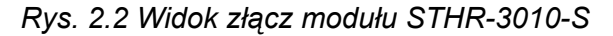

<span id="page-5-2"></span>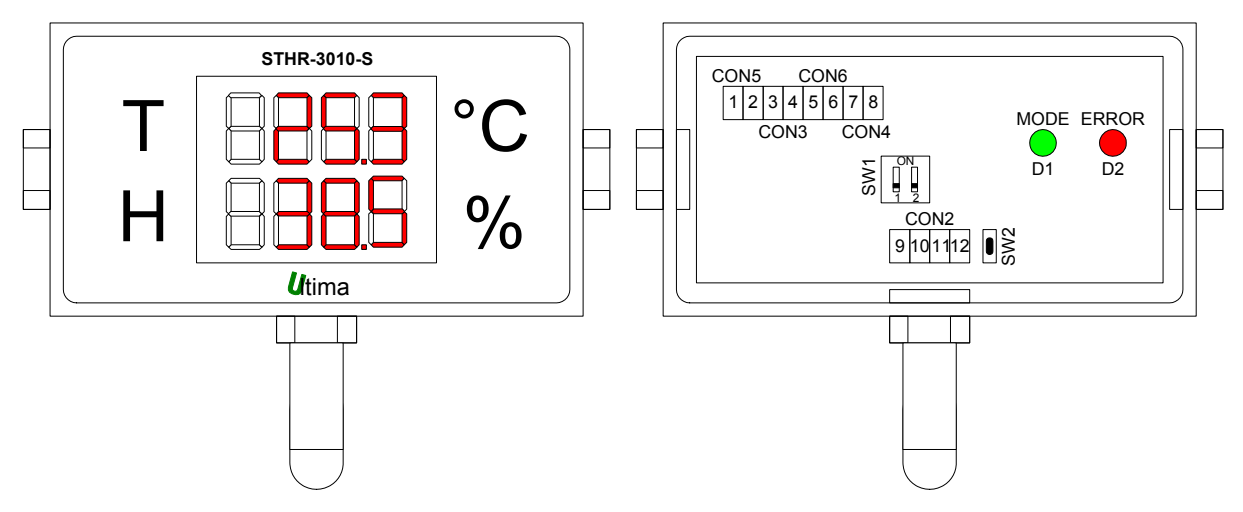

#### <span id="page-6-1"></span><span id="page-6-0"></span>*Tab. 2.2 Opis konektorów modułu STHR-3010-S*

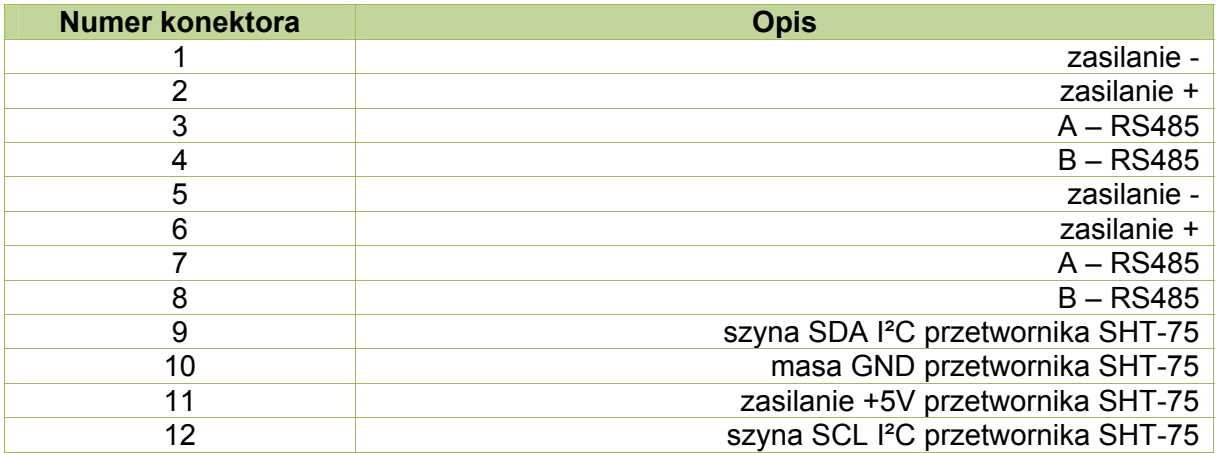

W celu jednoznacznego określenia poziomu sygnałów przychodzących, linie RS485 po obu stronach należy dopasować. Realizuje się to za pomocą terminatorów końca linii, znajdujących się w urządzeniach wyposażonych porty RS485.

W przetworniku terminator linii SW1 znajduje się na płycie głównej. Dostępny jest po zdjęciu części frontowej obudowy. Znaczenie przełączników opisuje tablica [Tab. 2.3.](#page-6-2)

#### *Tab. 2.3 Opis przełącznika dip-switch SW1*

<span id="page-6-2"></span>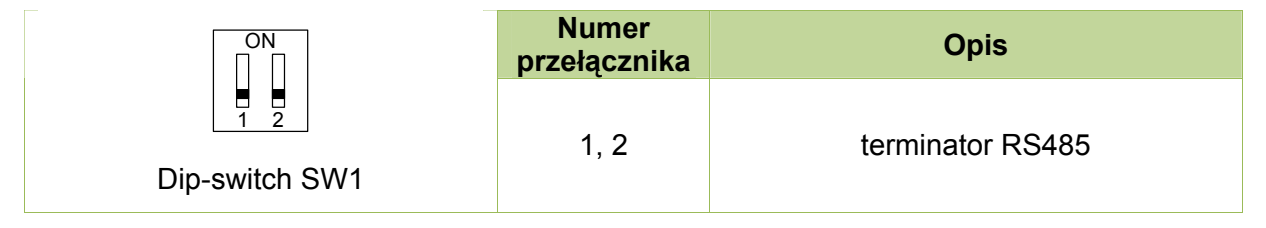

Klawisz monostabilny SW2 służy do zmiany trybu pracy pomiarowego na konfiguracyjny lub wejście do trybu aktualizacji oprogramowania. Wejście do trybu konfiguracyjnego możliwe jest po wciśnięciu SW2 podczas normalnej pracy układu. Wejście do trybu aktualizacji oprogramowania realizuje się poprzez przytrzymanie wciśniętego klawisza SW2 przy wyłączonym zasilaniu, a następnie załączenie zasilania.

#### **2.4. Opis diod sygnalizacyjnych oraz komunikatów wyświetlacza**

Na frontowej ściance urządzenia znajduje się wyświetlacz 2x 4 cyfry. W zależności od ustawionego trybu przedstawiane są na nim wartości temperatury i wilgotności lub informacje o trybie pracy i błędach w komunikacji z czujnikiem SHT-75 (SHT-71). Dodatkowo wewnątrz przetwornika znajdują się dwie diody – zielona i czerwona, powtarzające informacje z wyświetlacza. Znaczenie diod sygnalizacyjnych oraz komunikatów wyświetlacza przedstawia tablica [Tab. 2.4.](#page-7-2) Błędy szyny I²C oraz aktualny tryb pracy przechowywane są też w rejestrach modbusa odpowiednio 243 i 245.

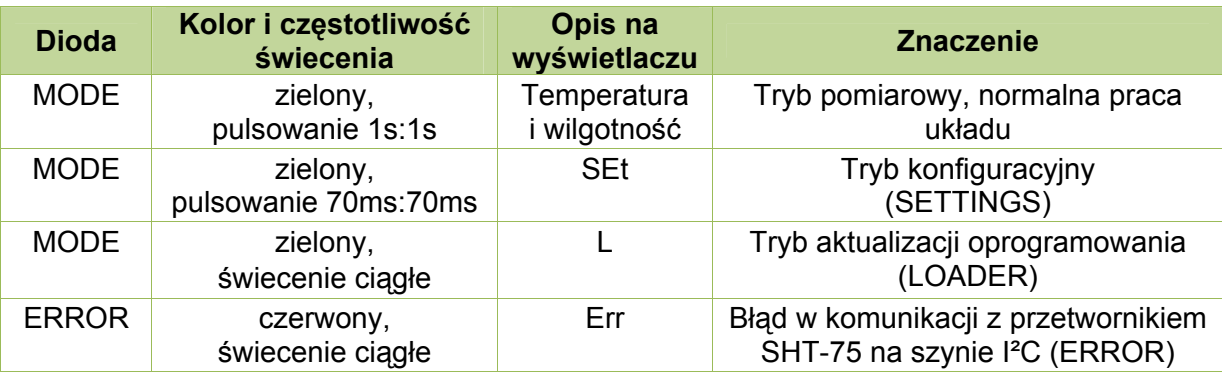

<span id="page-7-2"></span><span id="page-7-0"></span>*Tab. 2.4 Znaczenie diod sygnalizacyjnych oraz komunikaty na wyświetlaczu.* 

#### **2.5. Wymiary**

Wymiary modułu szerokość x wysokość x głębokość: 85 x 60 x 37 mm.

#### **2.6. Opis rejestrów i funkcji modbusa**

<span id="page-7-1"></span>Do komunikacji z urządzeniem nadrzędnym przetwornik wykorzystuje protokół modbus RTU. Można zdefiniować do 255 nodów adresy od 1 do 255. Adres noda 255 jest defaultowym i jest ustawiany automatycznie po przejściu do trybu konfiguracji.

W modbusie zaimplementowane są cztery funkcje, które zestawione są w tablicy [Tab. 2.5.](#page-7-3) Przy niepoprawnym zapytaniu mogą one sygnalizować błędy modbusa zestawione w tablicy [Tab. 2.6](#page-7-4).

<span id="page-7-3"></span>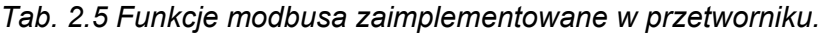

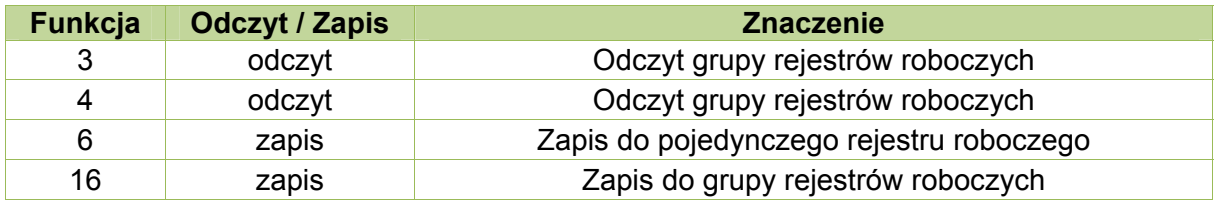

<span id="page-7-4"></span>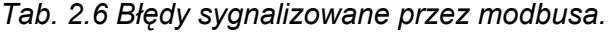

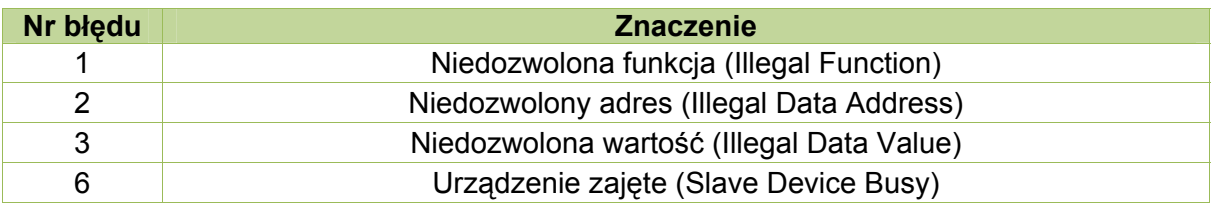

W przetworniku znajdują się następujące rejestry modbusa, przedstawione w tablicy [Tab. 2.7](#page-8-1).

<span id="page-8-1"></span>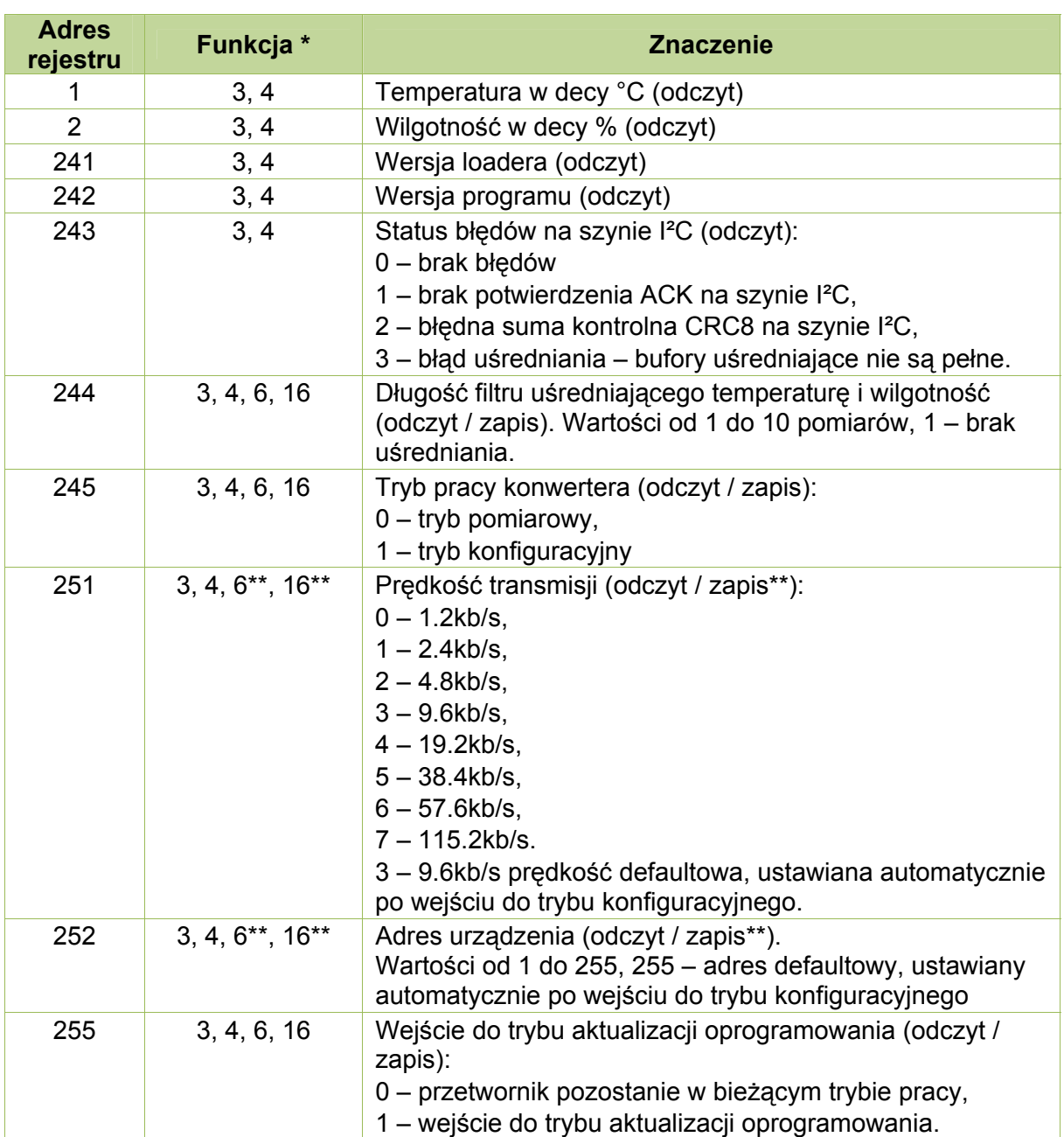

<span id="page-8-0"></span>*Tab. 2.7 Rejestry modbusa zaimplementowane w przetworniku STHR-3010-S.* 

\* – numer funkcji modbus wykorzystywanych do obsługi danych rejestrów,

\*\* – modyfikacja prędkości transmisji i adresu urządzenia (noda) możliwa jest jedynie w trybie konfiguracyjnym. Zmienione w rejestrach 251 prędkości transmisji i w 252 adres urządzenia zostają zapamiętane dopiero po wyjściu z trybu konfiguracyjnego do trybu pomiarowego (po zmianie wartości rejestru 245 z 1 na 0).

# **3. Montaż**

Przetwornik przykręca się bezpośrednio do ściany za pomocą dwóch wkrętów M4. Wkręty zakłada się przez otwory znajdujące się w przeciwległych narożnikach plastikowej obudowy. Otwory widoczne są po zdjęciu frontowej ścianki przetwornika.

Podłączenie przetwornika pracującego jako urządzenie końcowe przedstawione jest na rysunku [Rys. 3.1,](#page-9-0) natomiast pracującego w kaskadzie przedstawione jest na rysunku [Rys. 3.2.](#page-9-1) Kable z przetwornika SHT-75 (SHT-71) do pinów konektora CON2 podłączone już są na etapie produkcji.

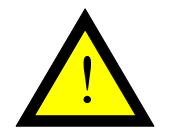

#### **Uwaga!**

Należy pamiętać o załączeniu terminatora linii w urządzeniu końcowym. Sposób załączenia terminatora opisany jest w pkt. 4

*Rys. 3.1 Sposób podłączenia modułu STHR-3010-S jako urządzenie końcowe.* 

<span id="page-9-0"></span>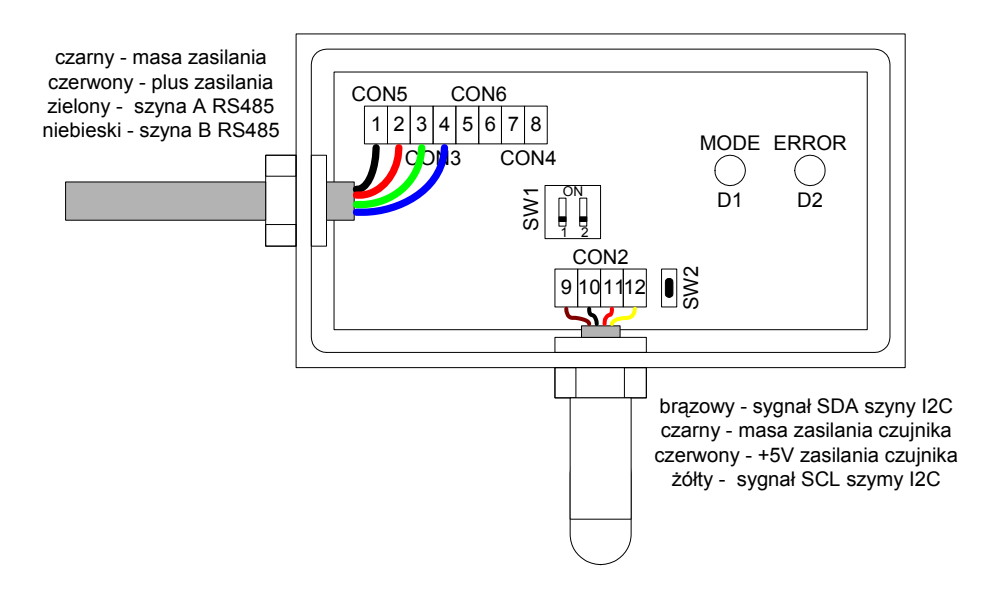

*Rys. 3.2 Sposób podłączenia modułu STHR-3010-S jako urządzenie w kaskadzie.* 

<span id="page-9-1"></span>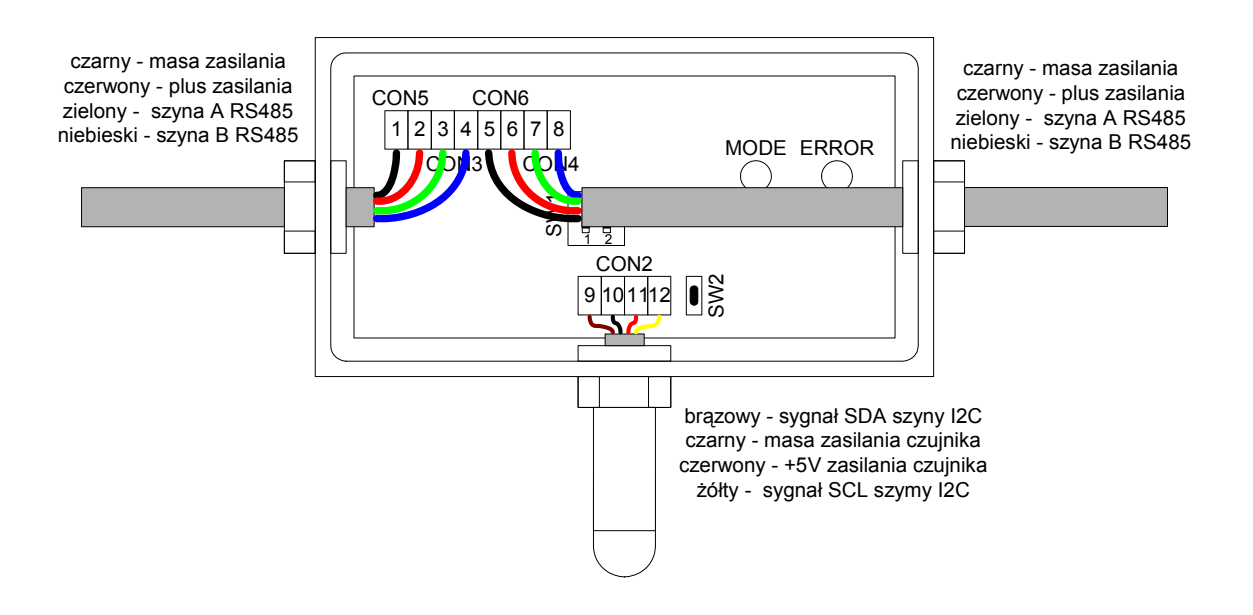

# <span id="page-10-0"></span>**4. Regulacja i użytkowanie**

Przetwornik może pracować w trzech trybach: pomiarowym, konfiguracyjnym oraz aktualizacji oprogramowania.

Tryb pomiarowy – odczytu temperatury i wilgotności. Konwerter wchodzi do tego trybu automatycznie po włączeniu zasilania. Praca w trybie odczytu temperatur sygnalizowana jest wolnym mruganiem diody zielonej (1s:1s), a na wyświetlaczu prezentowane są uśrednione wartości temperatury i wilgotności. Odczyt temperatury i wilgotności wykonywany jest naprzemiennie. Cykl jednego odczytu temperatury oraz wilgotności wynosi ok. 500ms. Z taką też prędkością aktualizowane są pomiary. Uśrednianych jest od 1 do 10 próbek temperatury oraz wilgotności w sposób: pierwsza próbka wchodzi do tablicy uśredniającej, ostatnia wypada. Wartość 1 oznacza, że nie ma uśredniania, a obliczone wartości temperatury i wilgotności przesyłane są bezpośrednio na wyświetlacz i do rejestrów 1, 2 modbusa. Wartości filtru przechowywane są w EEPROM-ie. Jeśli EEPROM nie został zaprogramowany, wówczas konwerter przyjmuje wartość defaultową równą 10. Liczbę uśrednianych próbek określa rejestr 244. Jeśli tablica zawiera mniej próbek pomiarowych niż określa to rejestr 244, pojawia się błąd nr 3. Jeśli pojawi się błąd uśredniania lub jakikolwiek błąd na szynie l<sup>2</sup>C zapala się dioda czerwona, na wyświetlaczu pojawia się napis Err, a w rejestrach 1 i 2 ustawiane są skrajne wartości temperatury i wilgotności odpowiednio -273.0°C i 0%. W rejestrze 243 pojawia się nr błędu. Po ustąpieniu błędu dioda czerwona gaśnie, na wyświetlaczu i w rejestrach 1, 2 pojawiają się bieżące wartości temperatury i wilgotności. Nr błędu w rej 243 jest kasowany.

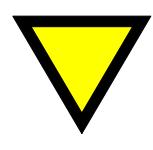

#### **Porada.**

Po załączeniu zasilania pojawia się na kilka sekund błąd uśredniania do czasu wypełnienia całego filtru próbkami pomiarowymi.

Tryb konfiguracyjny umożliwia zmianę prędkości transmisji i adresu urządzenia. Wejście do tego trybu możliwe jest po wpisaniu wartości 1 do rejestru Modbusa o adresie 245 lub po wciśnięciu klawisza SW1 w czasie gdy urządzenie pracuje. Tryb ten sygnalizowany jest szybkim mruganiem (70ms:70ms) diody zielonej oraz napisem na wyświetlaczu SEt. Po wejściu automatycznie ustawiana jest prędkość 9.6kb/s i adres urządzenia 255. Dopiero teraz możliwa jest modyfikacja ustawień prędkości i adresu. Aktualizacja wprowadzonych zmian odbywa się po wyjściu z trybu ustawień (po zmianie rejestru 245 z 1 na 0), a nowe wartości zapisywane są w EEPROM-ie.

Tryb aktualizacji oprogramowania umożliwia wymianę oprogramowania na nowszą wersję. Do loadera można wejść na 2 sposoby:

a) jeśli chcemy zdalnie zupgradeować program, należy:

– w dowolnym momencie wpisać do rejestru modbusa 255 wartość 1; komunikacja po modusie zostanie zerwana,

– zwolnić port RSa wydając komendę "Disconnect",

– uruchomić aplikację na PC *Loader.exe* i nawiązać połączenie na porcie wcześniej zwolnionym przez modbusa,

– załadować nowy program; po załadowaniu programu, konwerter automatycznie przechodzi do trybu normalnej pracy,

– zamknąć aplikację *Loader.exe* i nawiązać połączenie po modbusie,

Uwaga: przed upgradem, w pamięci powinna być poprzednia, działająca wersja programu,

b) jeśli jeszcze nie ma programu lub program jest uszkodzony

– przy wyłączonym zasilaniu wcisnąć przycisk SW1

– załączyć zasilanie przytrzymując przycisk SW1

– przy załączonym zasilaniu zwolnić przycisk SW1

– uruchomić aplikację na PC *Loader.exe* i nawiązać połączenie na porcie wcześniej zwolnionym przez modbusa,

– załadować nowy program; po załadowaniu programu, konwerter automatycznie przechodzi do trybu normalnej pracy,

– zamknąć aplikację *Loader.exe* i nawiązać połączenie po modbusie,

Wejście do loadera sygnalizuje dioda zielona, świecąca w sposób ciągły, dioda czerwona jest wygaszona, a na wyświetlaczu pojawia się litera L (Loader).

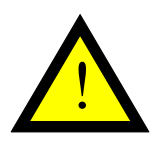

!<br>!

#### **Uwaga!**

Zaleca się aby wymianę oprogramowania wykonywał wykwalifikowany personel. W tym celu należy skontaktować się z producentem.

Aby dopasować gałęzie linii RS485 należy na obu ich końcach załączyć terminatory linii. W przetworniku terminatory linii znajdują się na płycie głównej. Dostępne są po zdjęciu części frontowej obudowy (moduł wyświetlacza). W tablicy [Tab. 4.1](#page-11-0) przedstawiony jest sposób załączania terminatora linii RS485.

#### *Tab. 4.1 Opis konfiguracji terminatorów linii RS485*

<span id="page-11-0"></span>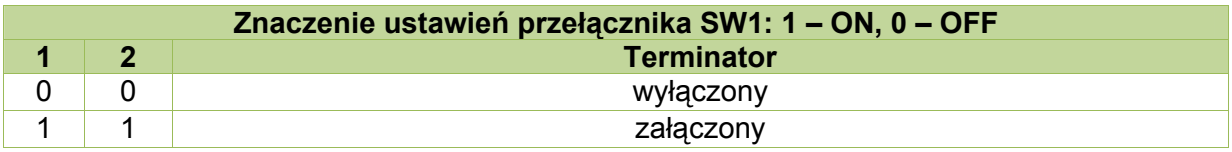

### **Uwaga!**

Ustawienia par przełączników 1-2, tzn. para musi być albo załączona albo wyłączona. Ustawienie jednego przełącznika w parze jako ON drugiego jako OFF może spowodować powstawanie na linii stanów nieokreślonych powodujących nieprawidłowe działanie urządzenia.

Zalecany sposób zakończenia linii RS485 przedstawiony jest na rysunkach [Rys. 4.1](#page-12-1) i [Rys. 4.2.](#page-12-2) W konfiguracji sieciowej załączany jest jedynie terminator w urządzeniu <span id="page-12-1"></span><span id="page-12-0"></span>znajdującym się na początku linii RS485 oraz w urządzeniu na końcu linii – najbardziej odległym. W pozostałych urządzeniach terminatory powinny być wyłączone.

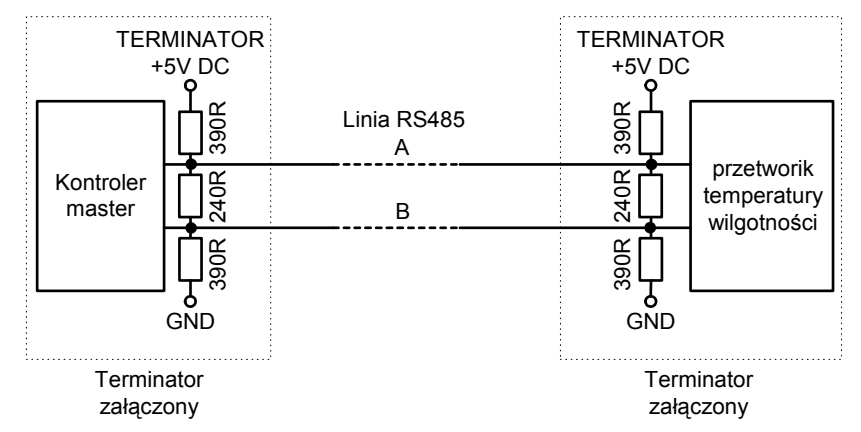

*Rys. 4.1 Sposób zakończenia linii RS485 w konfiguracji punkt-punkt* 

*Rys. 4.2 Sposób zakończenia linii RS485 w konfiguracji sieciowej* 

<span id="page-12-2"></span>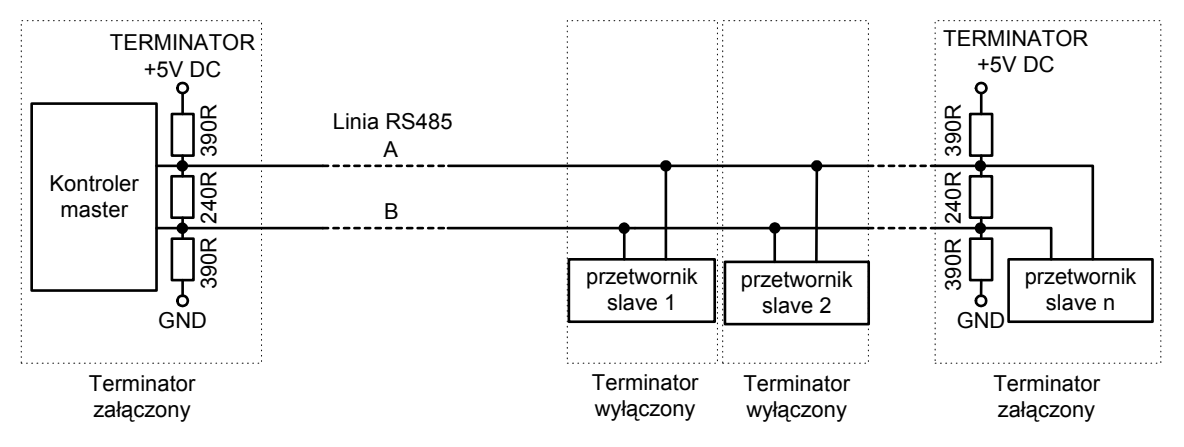

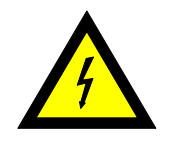

#### **Ostrzeżenie!**

Dla napowietrznych linii RS485 zaleca się stosowanie przy urządzeniach dodatkowych odgromników serii OPR-5320 w celu ochrony urządzeń przed wyładowaniami atmosferycznymi.

# **5. Dane kontaktowe**

#### **Adres:**

ULTIMA

Ul. Okrężna 1

81-822 Sopot

**Tel./fax. -** +48(058) 341 16 61

**Tel. -** +48(058) 555 71 49

**e-mail:** [ultima@ultima-automatyka.pl](mailto:ultima@ultima-automatyka.pl)

**Adres internetowy:** [www.ultima-automatyka.pl](http://www.ultima-automatyka.pl/)